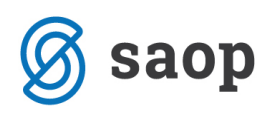

## **Priprava poračunov za izpisane otroke v vrtcu**

Zaradi poznega prejema odločb za znižano plačilo vrtca s strani Centra za socialno delo, prihaja do poračunov za otroke, ki so se že izpisali iz vrtca. Sledite spodnjim navodilom in pripravite poračune za te otroke. Izpisanim otrokom vnesite datum izpisa na zavihku Vrtec v tabeli koristnikov (Otroci, Učenci, Dijaki).

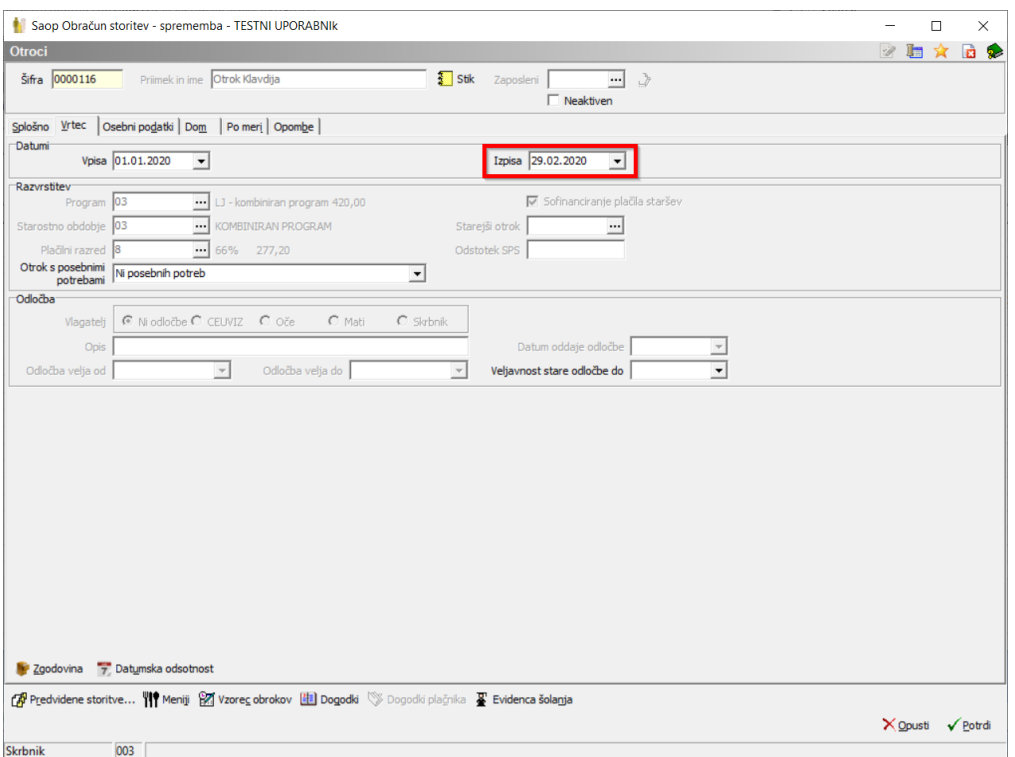

Izpisane otroke prestavite v skupino Izpisani, ko jih želite umakniti iz rednih oddelkov. Pri tem morate biti pozorni, da je na skupini Izpisani izbrana ustrezna koda (koda V za vrtec).

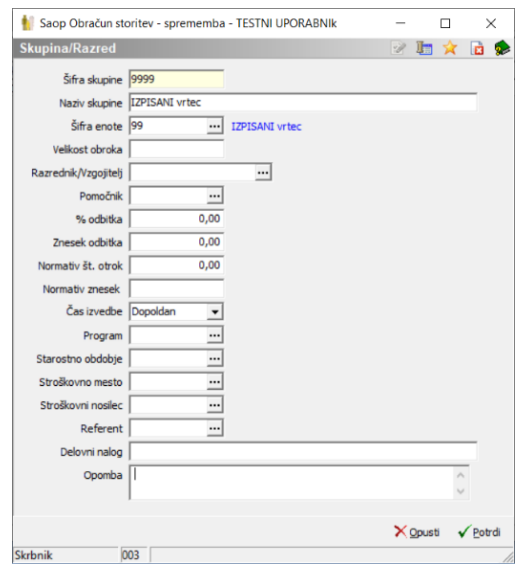

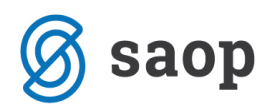

Otroka v skupino Izpisani prestavite šele po tistem, ko zanj pripravite zadnji obračun za redno oskrbo. V zgodovini mu nato vnesete nov zapis in ga s prvim dnem naslednjega meseca prestavite v skupino Izpisani.

Poračune oz. obračune lahko pripravljamo le za aktivne otroke, zato kljukico neaktiven Neaktiven  $\overline{M}$  na otroku označimo šele, ko poravna vse obveznosti in je njegov saldo v modulu Spremljanje plačil računov nič.

Primer: Otrok Klavdija se je izpisala 29.02.2020. Najprej smo ji vpisali datum izpisa, nato zanjo in vse ostale vključene otroke pripravili februarski obračun. Po obračunu ji dodamo v zgodovini nov zapis z datumom od 1.3.2020, kjer smo naredili spremembo skupine iz rednega oddelka v skupino Izpisani, kot prikazuje spodnja slika.

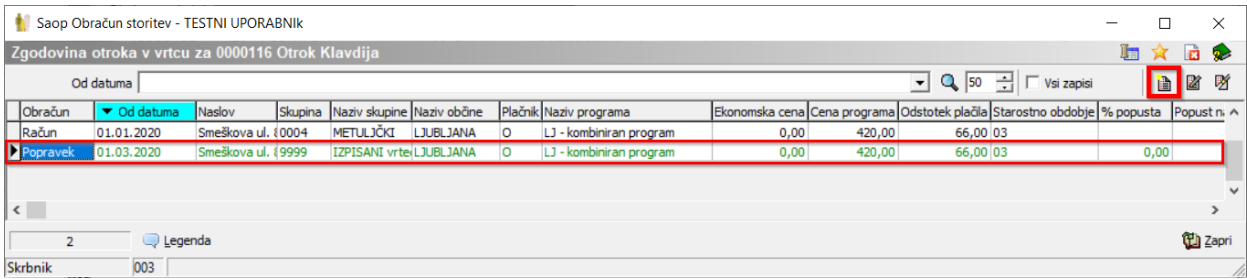

Primer: Otrok Mojca ima sofinancirano plačilo vrtca in se je izpisala 16.02.2020. Tudi za njen primer smo najprej vpisali datum izpisa, in prav tako po februarskem obračunu ji dodali v zgodovini nov zapis z datumom od 1.3.2020, za spremembo skupine iz rednega oddelka v skupino Izpisani.

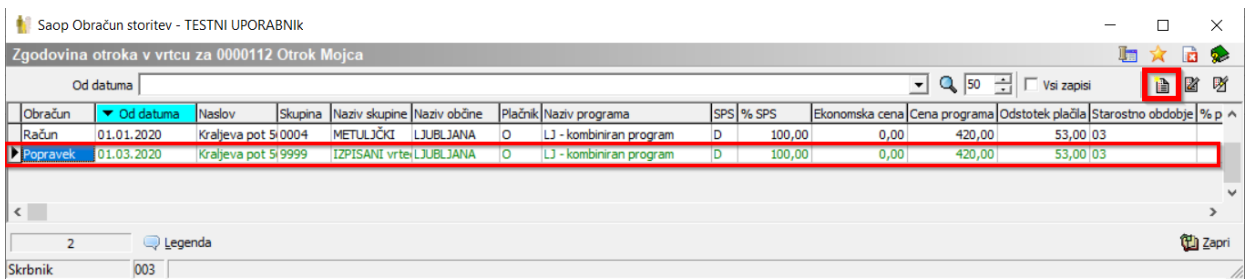

Ko prejmemo za otroka, ki je že izpisan, odločbo z novim plačilnim razredom, mu v njegovi zgodovini dodamo ali popravimo zapis z novim odstotkom plačila na datum, od katerega velja odločba.

Za deklico Otrok Klavdijo smo prejeli novo odločbo veljavno od 1. 1. 2020, zato smo ji popravili zapis v zgodovini od 1. 1. 2020 dalje.

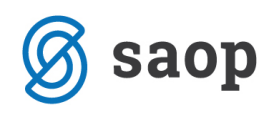

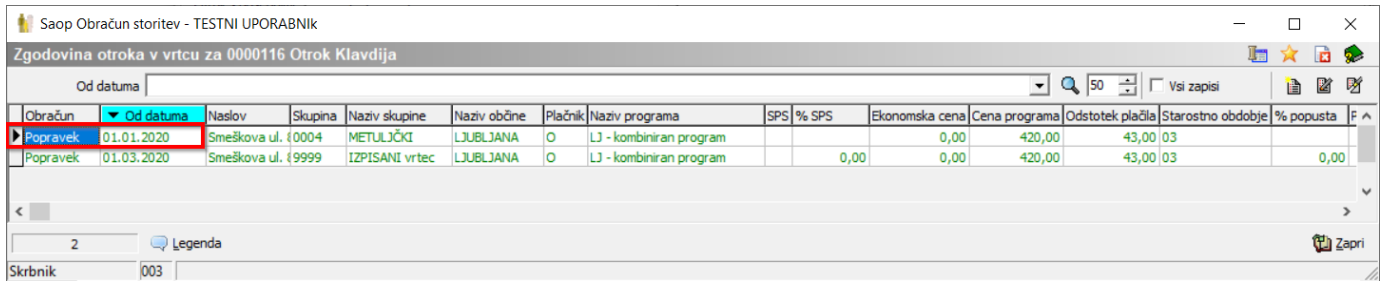

Za deklico Otrok Mojco smo pa prejeli odločbo veljavno od 1. 2. 2020, zato smo ji vnesli nov zapis v zgodovini od 1. 2. 2020 dalje, kot kaže spodnja slika.

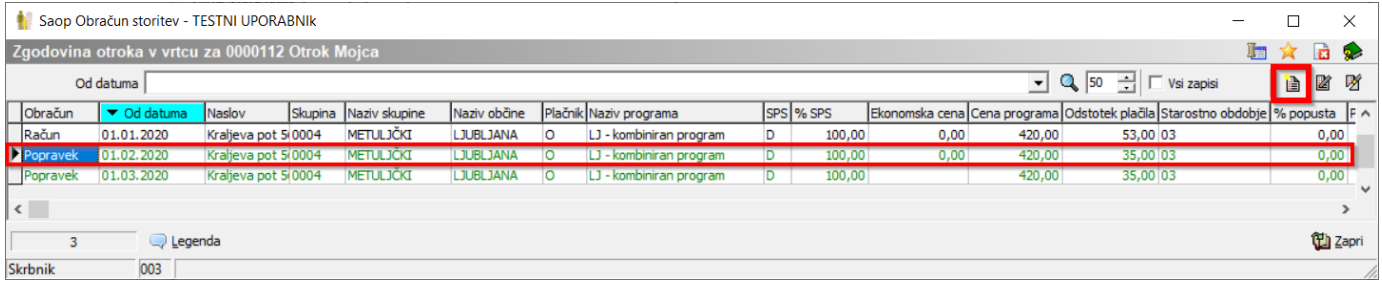

OPOZORILO: Ker smo popravljali vmesni zapis v zgodovini, moramo na kasnejših zapisih preveriti, da ni prišlo do kakšne nezaželjene spremembe. V našem primeru, se je skupina spremenila nazaj na skupino s šifro 0004, zato moramo popraviti ta zapis ponovno na skupino Izpisani.

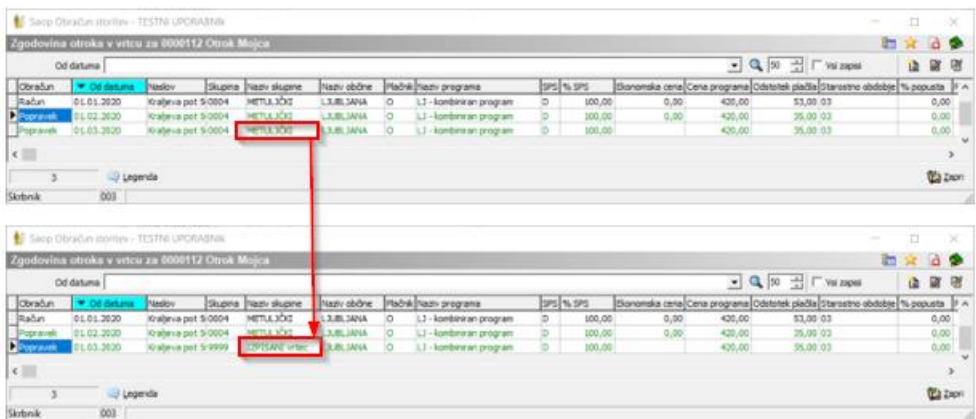

Ko imamo podatke pravilno vnesene v Zgodovini otroka, lahko pripravimo obračun oz. poračun za izpisane otroke. Poračune za izpisane otroke lahko naredite kar znotraj rednega obračuna za vpisane otroke ali pa pripravite ločen obračun samo za izpisane otroke.

Na oknu Obračun, kliknemo na ikono Vnesi zapis.

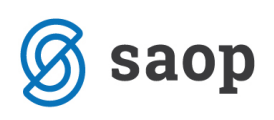

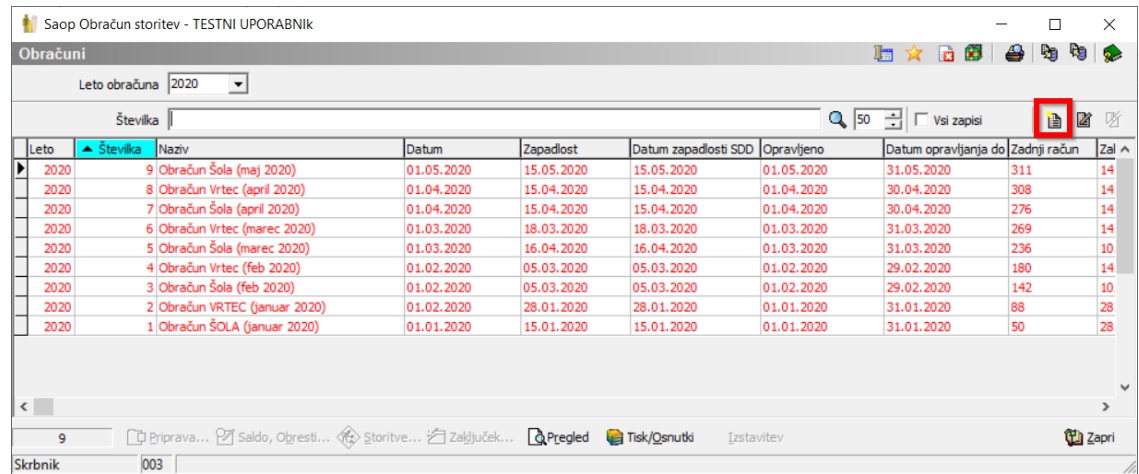

Pripravili bomo obračun za oskrbnino v mesecu maju, zato unesemo vse potrebne podatke.:

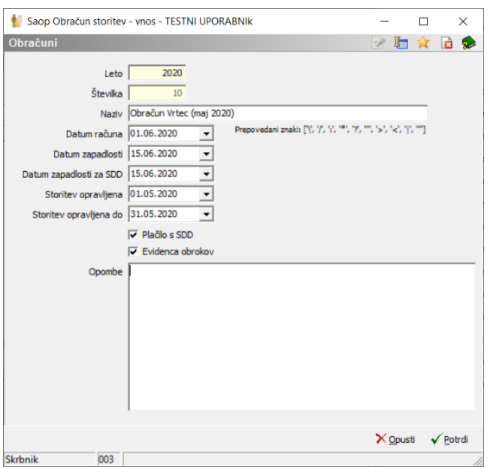

Naredimo Pripravo obračuna, kjer obkljukamo vse enote, kjer imamo vključene otroke ter v enoti Izpisani oz. katerikoli drugi, izberemo tiste izpisane otroke za katere želimo pripraviti poračun. Posamezne otroke izberemo tako, da se postavimo na enoto znotraj katere imamo izbrane otroke in kliknemo na gumb Skupine.

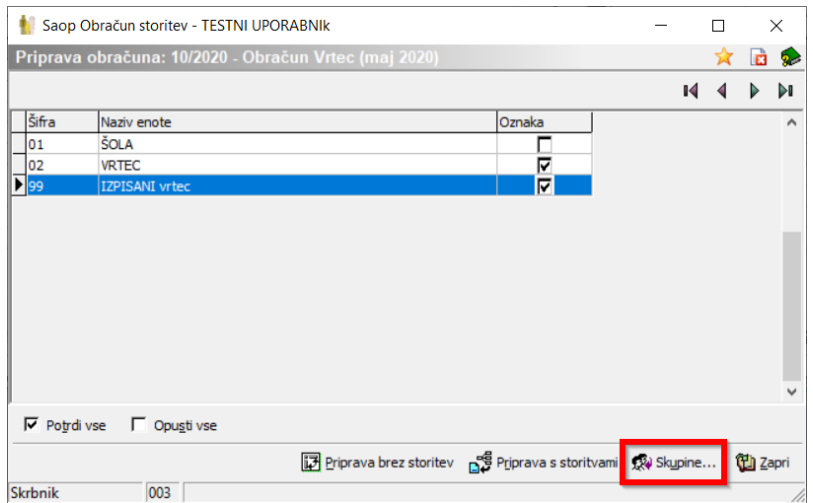

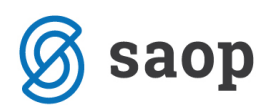

Obkljukamo izbrano skupino Izpisani in kliknemo gumb Otroci.

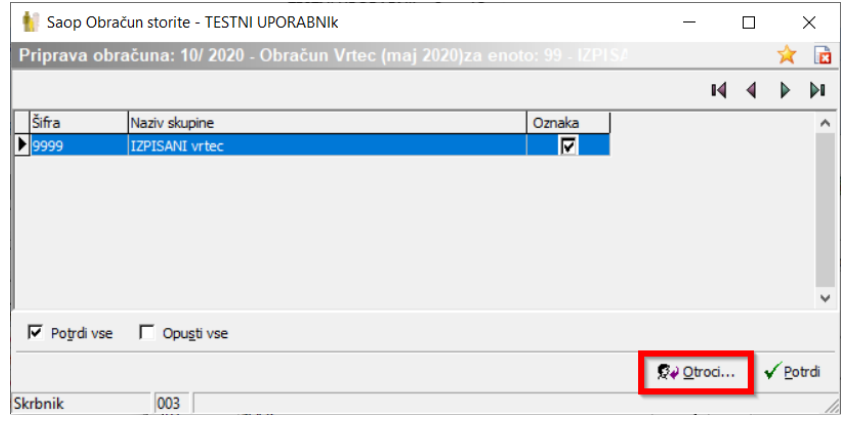

Tu pa izberemo samo tiste otroke oz. vse izpisane otroke, za katere bomo v tem obračunu pripravili poračun).

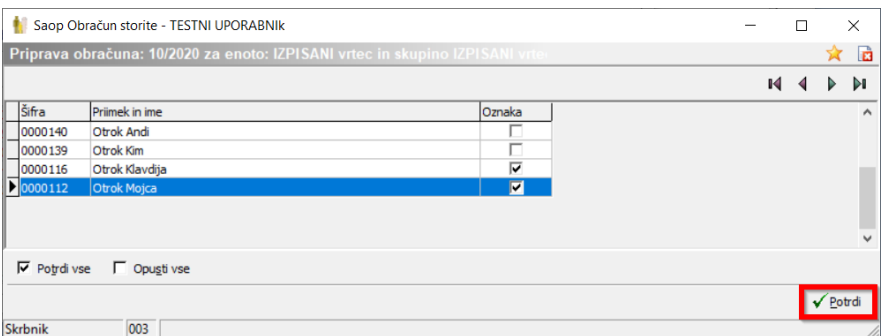

Kliknemo na Potrdi in nato Pripravo obračuna z ali brez storitev, odvisno od tega ali otrokom obračunavamo še kakšno dodatno stortitev.

Po zaključku Priprave kliknemu na gumb Storitve, da pregledamo Prisotnost po otrocih.

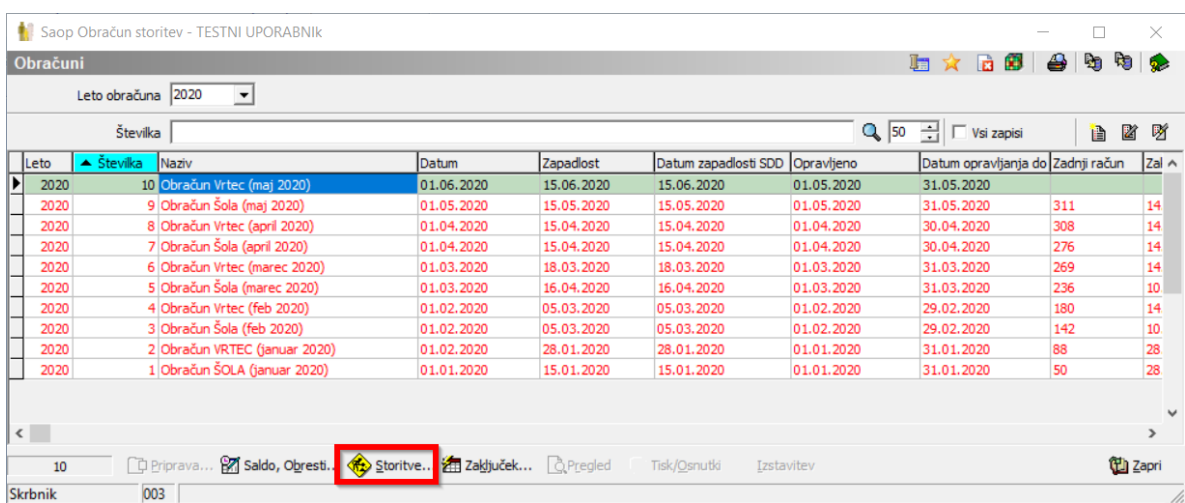

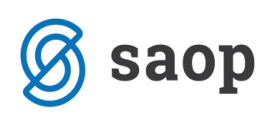

Če smo poračun pravilno pripravili se nam morajo za Otrok Mojco prikazati poračunske (modre) in stornacijske (rdeče) vrstice za vse pretekle mesece, ko je bila deklica vpisana s številom dni vpisan, prisoten, odsoten itd., v našem primeru od februarja do maja (popravek zgodovine smo ji naredili namreč od februarja naprej).

Za tiste mesece, ko za deklico nismo pripravili obračuna (marec in april) se nam prikažejo le modre vrstice, kjer pa je število dni vpisan, pristoten, odsoten itd. enako 0, ter črna vrstica za tekoči obračun, torej majčevski, kjer so dnevi prav tako 0. Na črni in modrih vrsticah lahko dneve po potrebi tudi spremenimo.

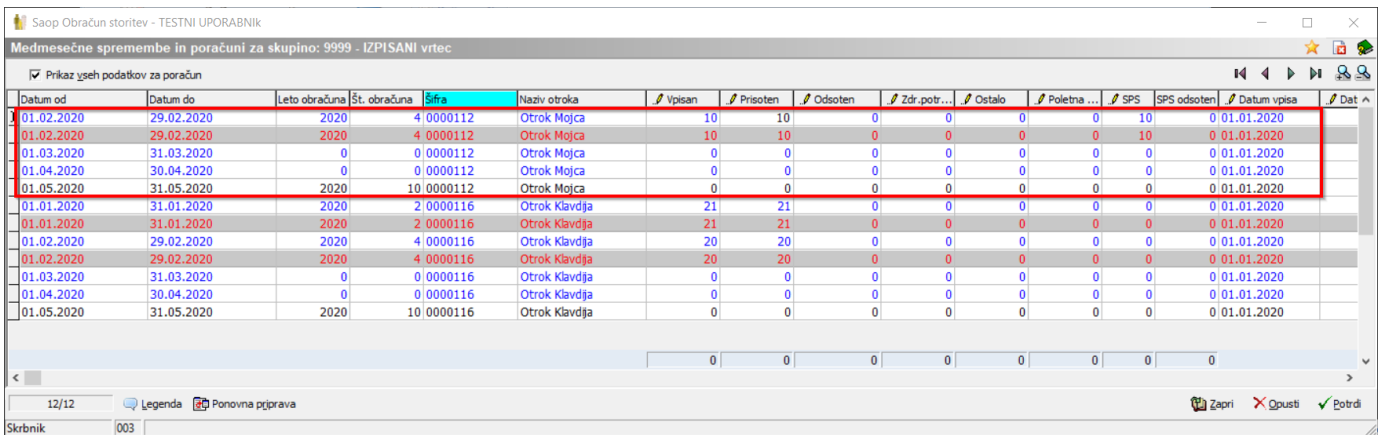

Pri Otroku Klavdija se nam prav tako morajo prikazati poračunske (modre) in stornacijske (rdeče) vrstice za vse pretekle mesece, ko je bila deklica vpisana s številom dni vpisan, prisoten, odsoten itd., torej vse od meseca januarja naprej (popravek zgodovine smo ji naredili s 1.1.2020).

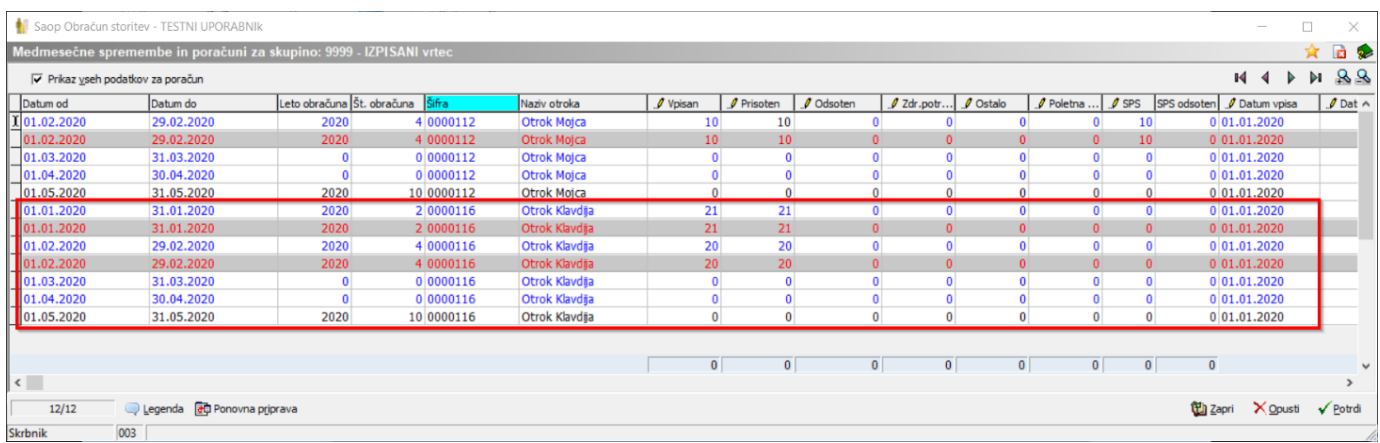

Za tiste mesece, ko za deklico nismo pripravili obračuna (marec in april) se nam prikažejo le modre vrstice, kjer pa je število dni vpisan, pristoten, odsoten itd. enako 0, ter črna vrstica za tekoči obračun, torej marčevski, kjer so dnevi prav tako 0.

Če se s podatki na prisotnosti strinjamo, kliknemo na gumb Potrdi.

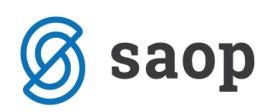

Po vnosu prisotnosti pripravimo zaključek obračuna. Po želji izberemo eno od ponujenih možnosti pod Videz računa za vrtec, da bo za otroke prikazalo vse poračunske vrstice na računu.

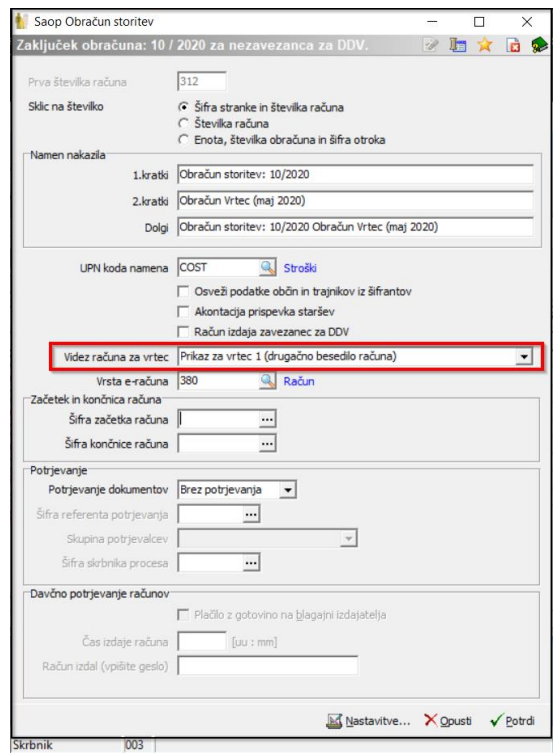

Po končanem zaključku preverimo račun za starše. Primer računa za Otroka Klavdijo s poračunskimi vrsticami.

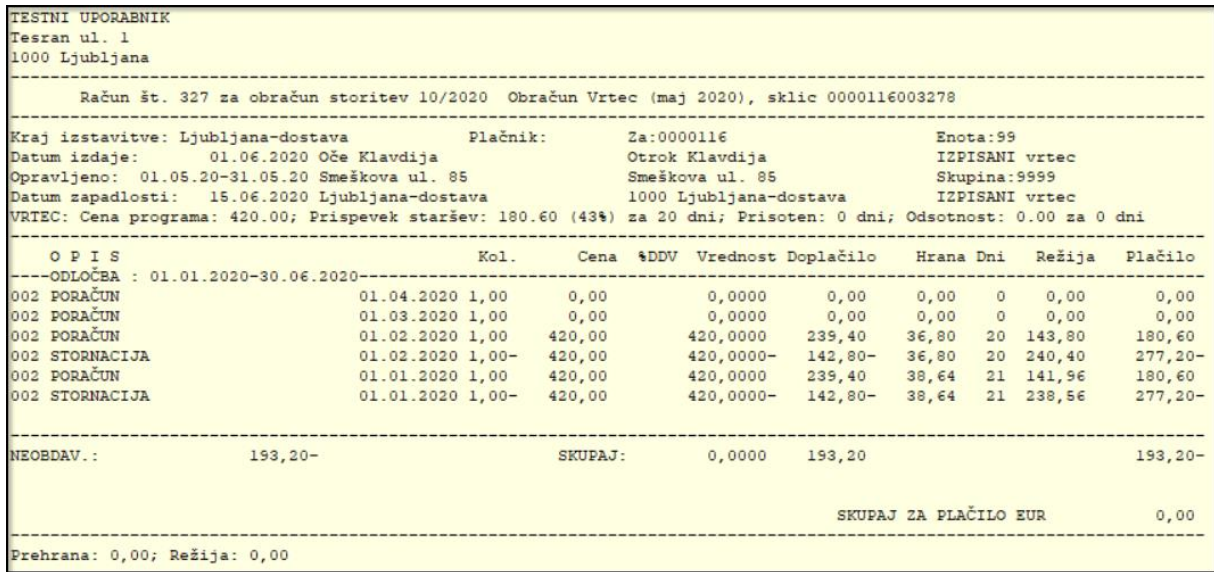

Račun za Otroka Mojco s 100 % sofinanciranim plačilom vrtca z medmesečnim izstopom in poračunom se za starša ne izpiše, ker ima račun znesek nič in nima tekoče oskrbe.

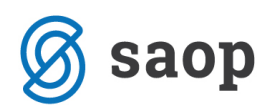

Ta mesec torej poleg izpisa Doplačila oskrbnine, potrebujemo tudi izpis Poračunu občin in ministrstva, ki ga prav tako najdemo na obračunu pod ikono tiskalnika.

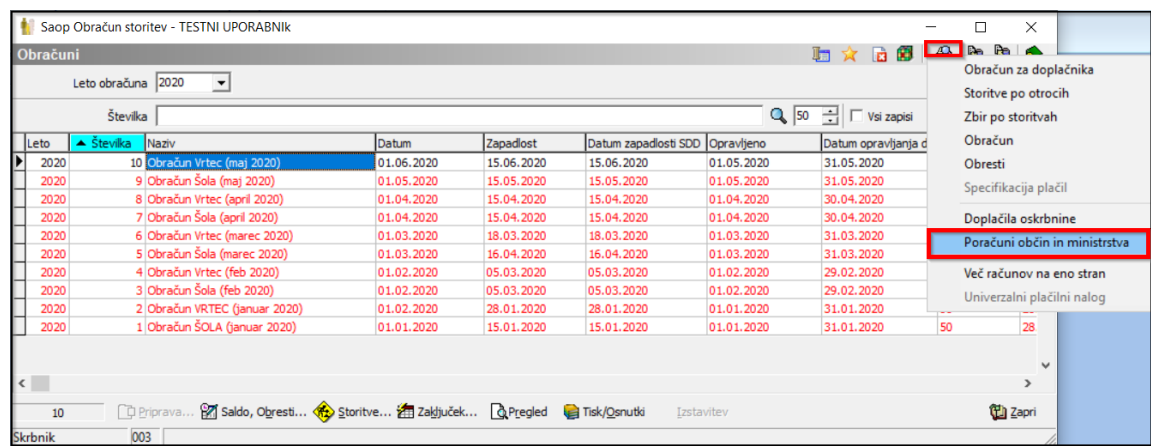

Po kliku na ukaz, se nam odpre okno za poračune, kje nam program že avtomatsko ponudi leto in številko obračuna.

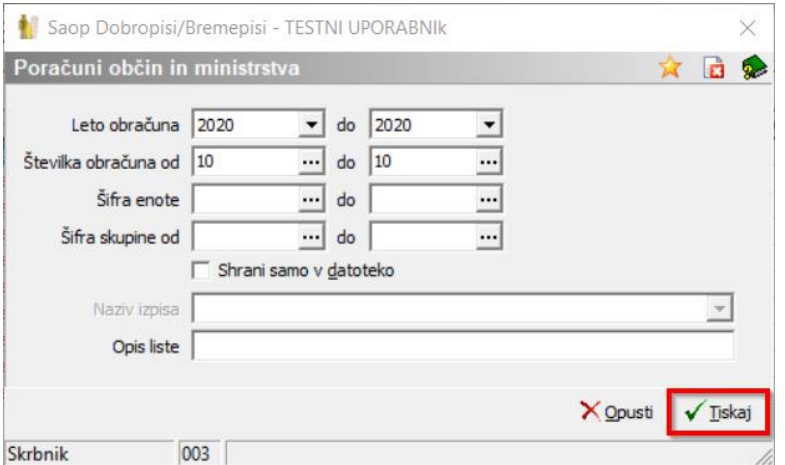

Po ukazu za tisk, se nam odpre naslednje okno z možnimi izpisi. Postavimo se na želen izpis in kliknemo na ikono Predogled v zgornjem desnem kotu.

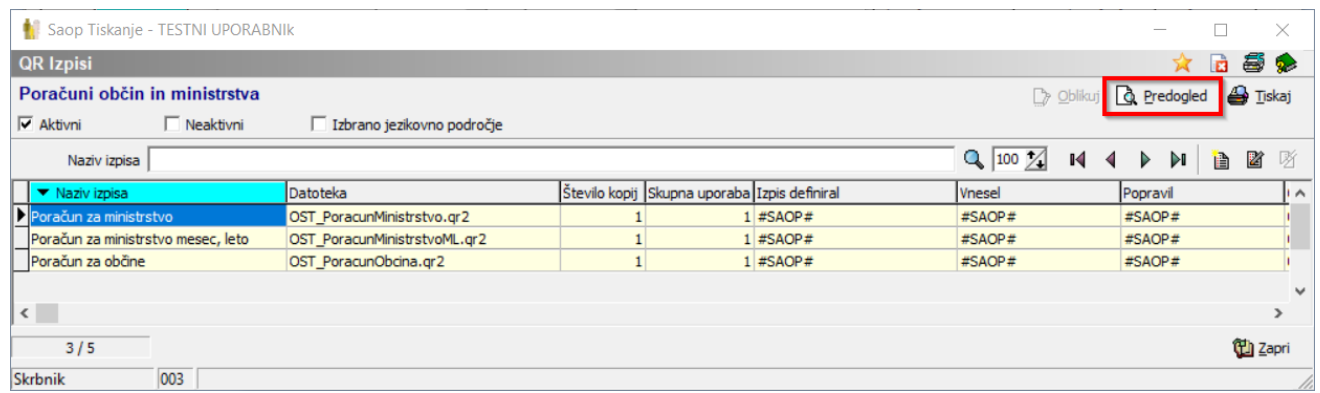

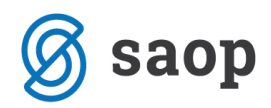

Izpiše se nam sledeči izpis Poračuna za ministrstvo.

## Številka zahtevka: 79407340-2020-04-001

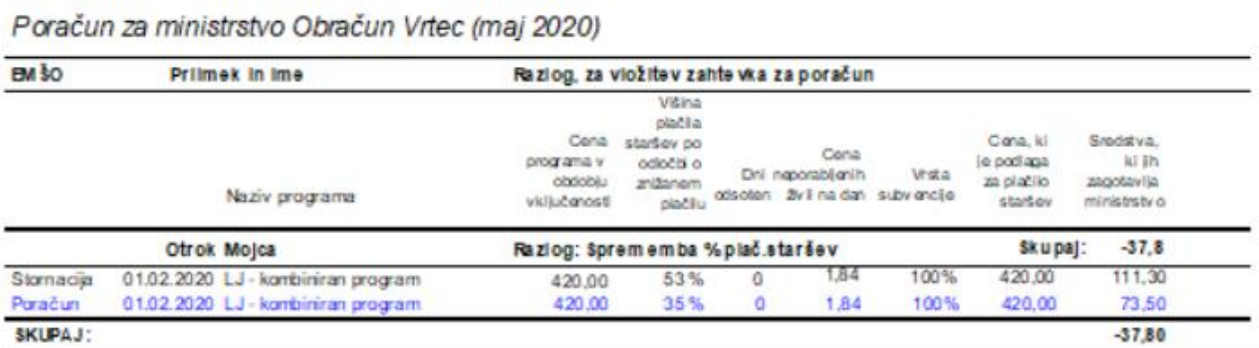

Preverimo še izpis za občino. Tekočega zahtevka za občine za doplačilo oskrbnine za te izpisane otroke ne sme biti, pripraviti se nam mora le bremepis/dobropis, ki ga prav tako najdemo med temi izpisi in sicer z imenom Poračun za občine.

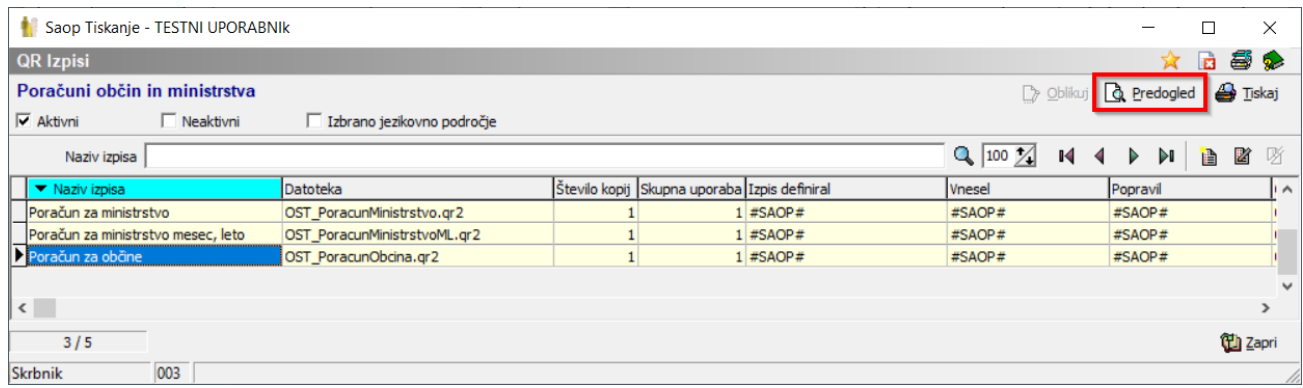

Za občino Ljubljana-dostava, kjer imata Otrok Klavdija in Otrok Mojca stalno bivališče se nam izpiše sledeči izpis.

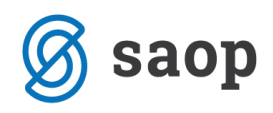

Poračun za Obračun Vrtec (maj 2020)

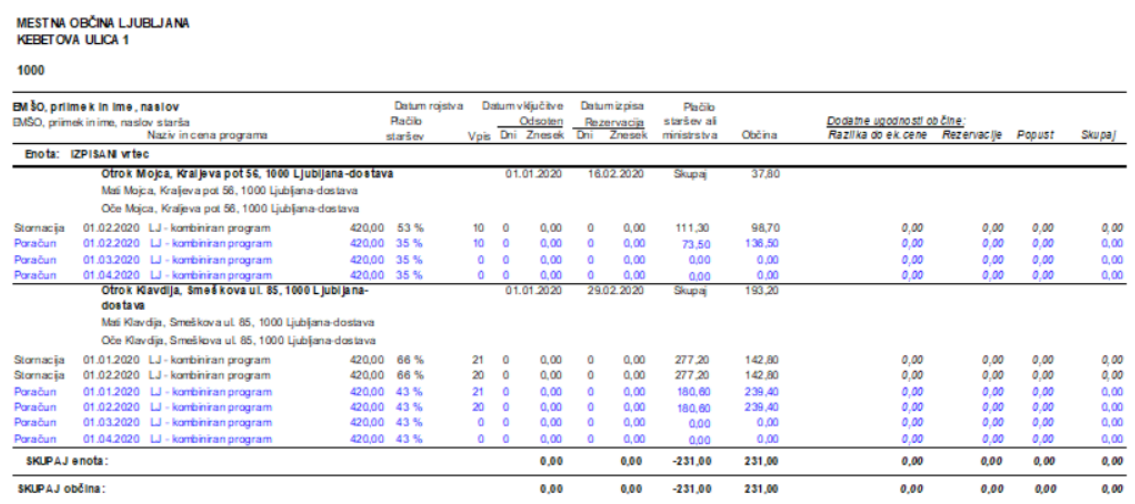

Če so vsi izpisi pravilni, smo obračun in hkrati poračun za izpisane otroke pravilno pripravili in obračun lahko knjižimo v modul Spremljanje plačil računov.

Šempeter pri Gorici, 14. 04. 2020 SAOP d.o.o.